## Step 1: Login

Click: "Login"

2. Type your User Name & Password

& Click: "Login"

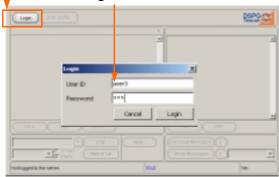

### Step 2: Answer a Call

(Longest Idle Method Users)

1. Click: "Answer" -

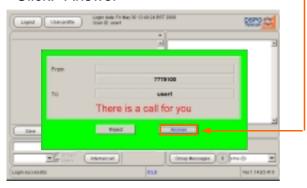

#### (Broadcast Method Users)

Click: "Answer" -

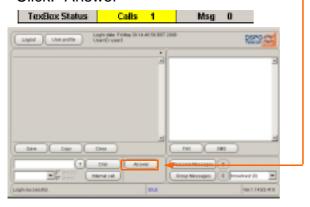

## Step 3: Ending the Call

Click: "Hang Up" -

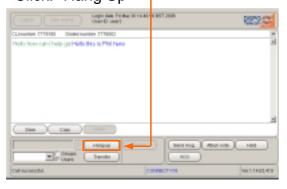

# Step 4: Make a Call

1. Type tel. number in the Dial number box

2. Click: "Dial"

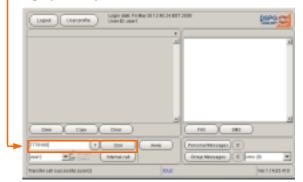

### Step 5: Transfer a Call

- 1. Make sure "Users" tick-box is selected
- 2. Select user from the drop down menu
- 3. If user is logged in click: "Transfer"

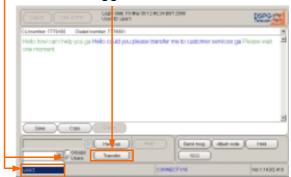

## Step 6: Internal Call

- 1. Make sure "Users" tick-box is selected
- 2. Select user from the drop down menu
- 3. If user is logged in click: "Internal call"

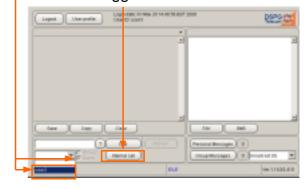